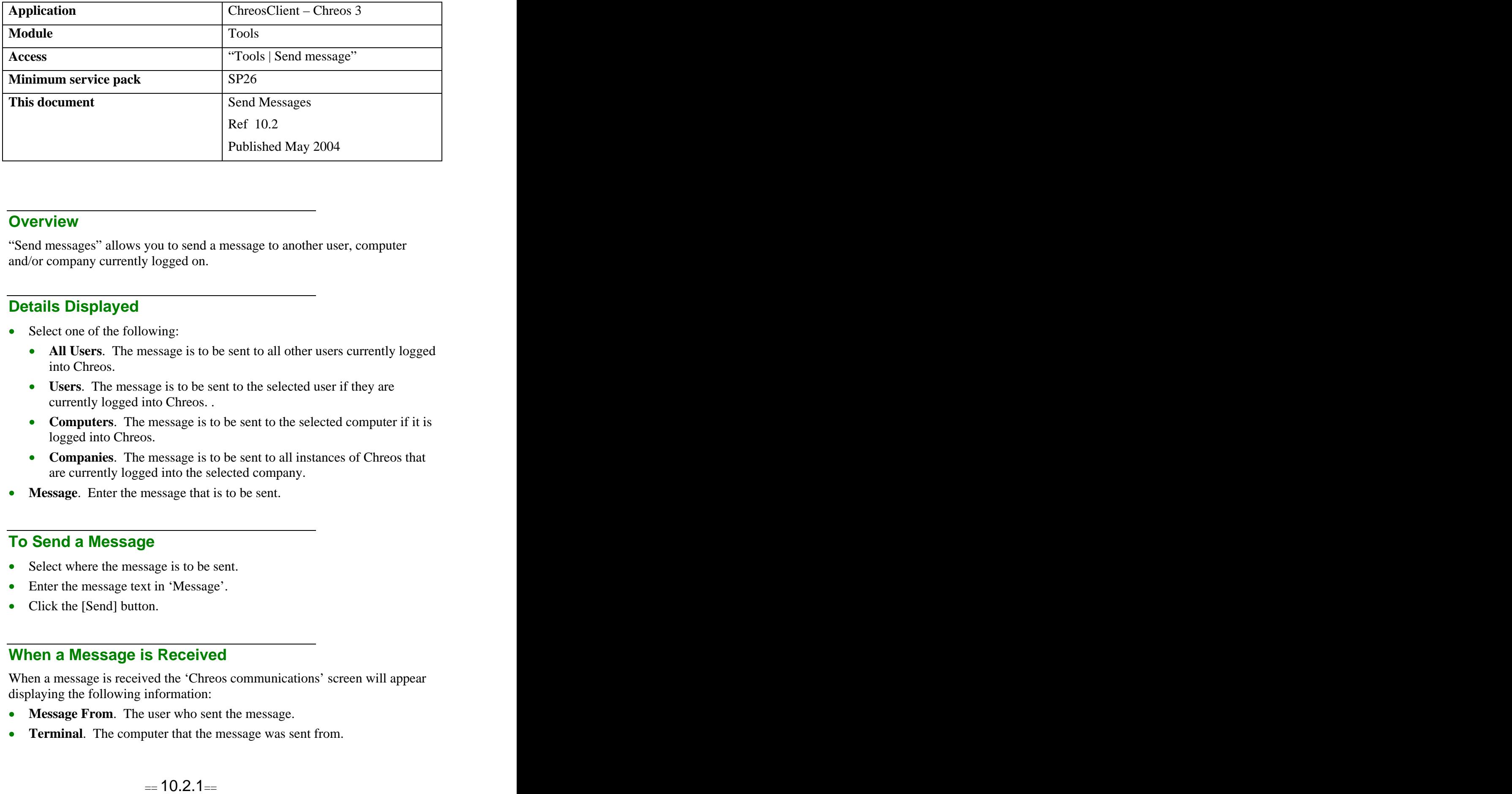

## **Overview** *Overview*

"Send messages" allows you to send a message to another user, computer and/or company currently logged on.

## **Details Displayed**

- Select one of the following:
	- **All Users**. The message is to be sent to all other users currently logged into Chreos.
	- **Users**. The message is to be sent to the selected user if they are currently logged into Chreos. .
	- **Computers**. The message is to be sent to the selected computer if it is logged into Chreos.
	- **Companies**. The message is to be sent to all instances of Chreos that are currently logged into the selected company.
- **Message**. Enter the message that is to be sent.

## **To Send a Message**

- Select where the message is to be sent.
- Enter the message text in 'Message'.
- Click the [Send] button.

## **When a Message is Received**

When a message is received the 'Chreos communications' screen will appear displaying the following information:

- **Message From**. The user who sent the message.
- **Terminal**. The computer that the message was sent from.
- **To**. Who the message was intended for.  $\bullet$
- **Message**. The message text.  $\bullet$
- Click the [OK] button once the message has been read.  $\bullet$
- Note: The message will only appear in Chreos, if Chreos is open but  $\bullet$ another application is currently being used the message will be displayed in Chreos and therefore viewed when Chreos is next used. If Chreos is not running on a machine then the message will not display.

*This information sheet is a support document related to the use of Chreos 3 from Wild Software Ltd only. It does not in any way constitute, nor is it intended to constitute or be used as, accounting or legal advice. Because Chreos 3 is subject to a process of continuous improvement Wild Software Ltd can not guarantee that the user's version of Chreos 3 will be identical to the one described herein.*

*Copyright © Wild Software Ltd, 2004*